# Nurse Evaluation Form- Meridian Union (Team Member Guide)

Hackensack Meridian Health

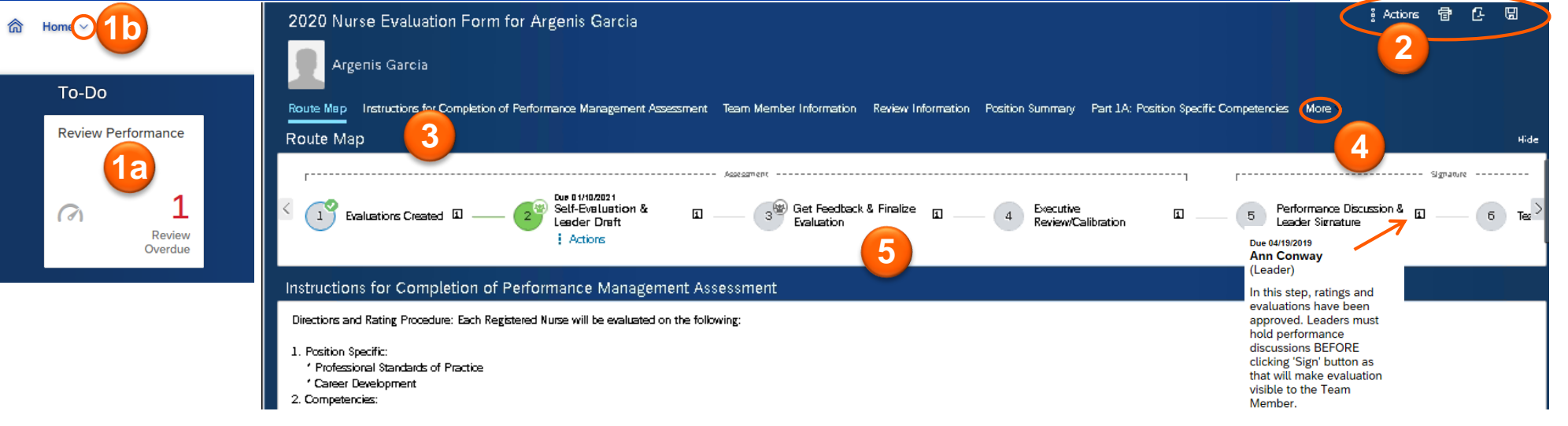

**5**

## Overview: Nurse Evaluation Form

**Getting Started:** On the Home Page, you'll see a To-Do tile for any modules that have pending tasks assigned to you. Either (**a**) Click on the

**1** To-Do Tile to navigate to your evaluation form or  $(b)$  Click the  $\vert \vee \vert$  next to **Home** to view your menu options and select **Performance**. You'll be taken to you Inbox and will see a list of forms available to you.

#### **Performance Evaluation Action Buttons:**

- Click the **index** consider to enable spell check, legal scan, or to view information for the form.
- **2** • Click the  $\bullet$  icon to print the evaluation.

**4**

- Click the  $\epsilon$  icon to save the evaluation as a PDF.
- Click the **ightha** icon to save the form. **Note:** The system autosaves the form every 15 to 20 seconds.

#### **Performance Evaluation Sections:** Select an option to jump

**3** directly to that section of the nurse evaluation form. **Note**: The section you're in will be bold and highlighted.

**Additional Sections:** Click **More** or the  $\vert$  icon to see additional sections that are available in the form.

**Route Map:** The steps in the nurse evaluation process are listed here.

- $\cdot$   $\cdot$   $\cdot$  The current step is green. Remember to check here to see if the step has a Step Due Date.
- $\cdot$   $\left( \frac{1}{2} \right)$  All completed steps will have a small green check to the right of the step number.
- **The group icon indicates multiple people may be involved in a step,** for example, users may be completing their self-evaluation or providing feedback.
- $\boxed{\mathbf{i}}$  Click the information icon to see a description of the step, including responsibilities and the participants involved in the step.

**Note:** In Step 2, Leader may begin drafting the evaluation without ratings/comments being visible to the Team Member, and the Team Member should complete their self-evaluation, without having to send form back and forth to each other. However, they cannot access the form at the same time. When exiting the form, each user must click "Save and Close," otherwise the other user must wait 60 minutes before accessing the form. In Step 3, Leader may send form back to Team Member to edit selfevaluation, or to other Leaders to collect Feedback, but Leader cannot access form again until user returns it to the Leader.

# Nurse Evaluation Form- Meridian Union (Team Member Guide)

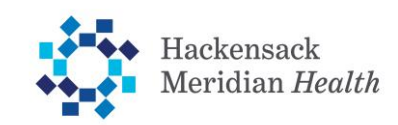

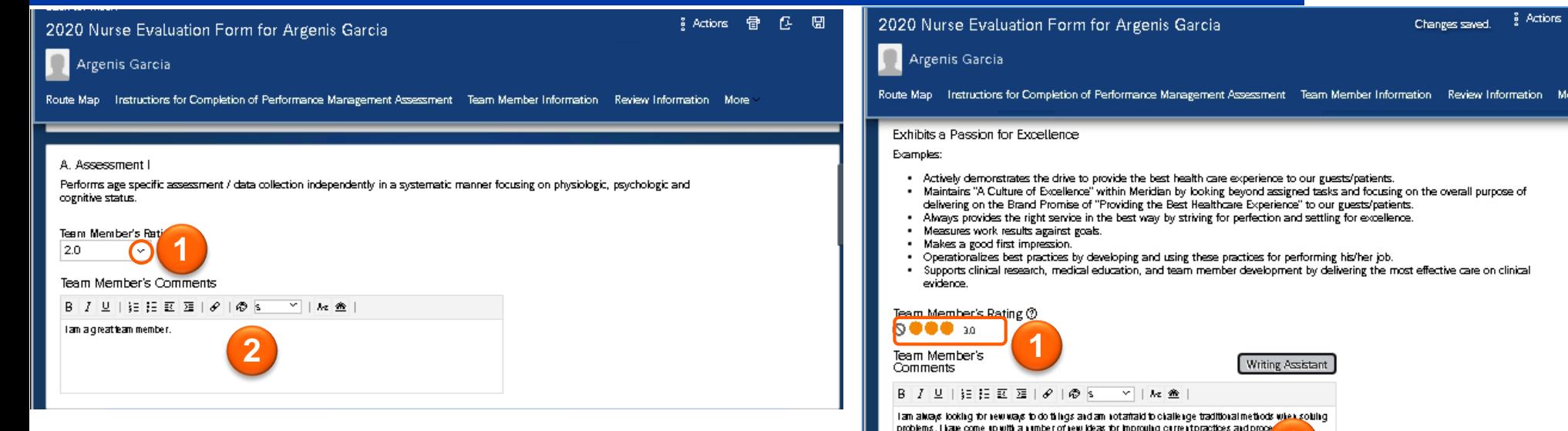

**1**

## Evaluate Position Specific Competencies

**Competency Ratings:** Select a rating for each competency based on observable behavior. Click the down arrow to show a list of the rating choices.

Review instructions at top of evaluation for scoring guidance. For Part 1A , the team member will submit to their leaders 2 examples of each standard

**1** that demonstrate competency. The leader will conduct a further evaluation on each standard 3 additional times in the evaluation period. A point will be achieved for each time the standard is met, for a possible total score of 5 for each competency.

Click the  $\circled{?}$  icon to see a definition of each rating in the scale. **Note:** Different sections of the form may have different rating scales.

**Competency Comments:** Enter comments related to the Professional Standards of Practice or Career Development. You may apply Rich Text Features to format your comments and to check for potentially inadvisable words

- Click on  $A^2$  to spell check your comments.
- Click on  $\hat{\mathbb{Z}}$  to complete a legal scan.

**2**

#### Evaluate Traits & Behaviors

**Traits & Behaviors Ratings:** Select a rating for each item based on observable behavior. Review instructions at top of evaluation for scoring guidance. Click the  $\circledcirc$  icon to see a definition of each rating in the scale. **Note**: Different sections of the form may have different rating scales.

**2**

**Traits & Behaviors Comments:** Enter comments based on observable behavior. You may apply Rich Text Features to format your comments and

- **2** to check for potentially inadvisable words
	- Click on  $A^2$  to spell check your comments.
	- Click on  $\hat{\mathbf{\omega}}$  to complete a legal scan.

## Nurse Evaluation Form- Meridian Union (Team Member Guide)

Hackensack Meridian Health

**Actions** 

f÷

2020 Nurse Evaluation Form for Argenis Garcia

Argenis Garcia

**2**

Route Map Instructions for Completion of Performance Management Assessment Team Member Information Review Information Review Information Position Summary Part JA: Position Specific Competencies Part JA: Position Specific Competencie

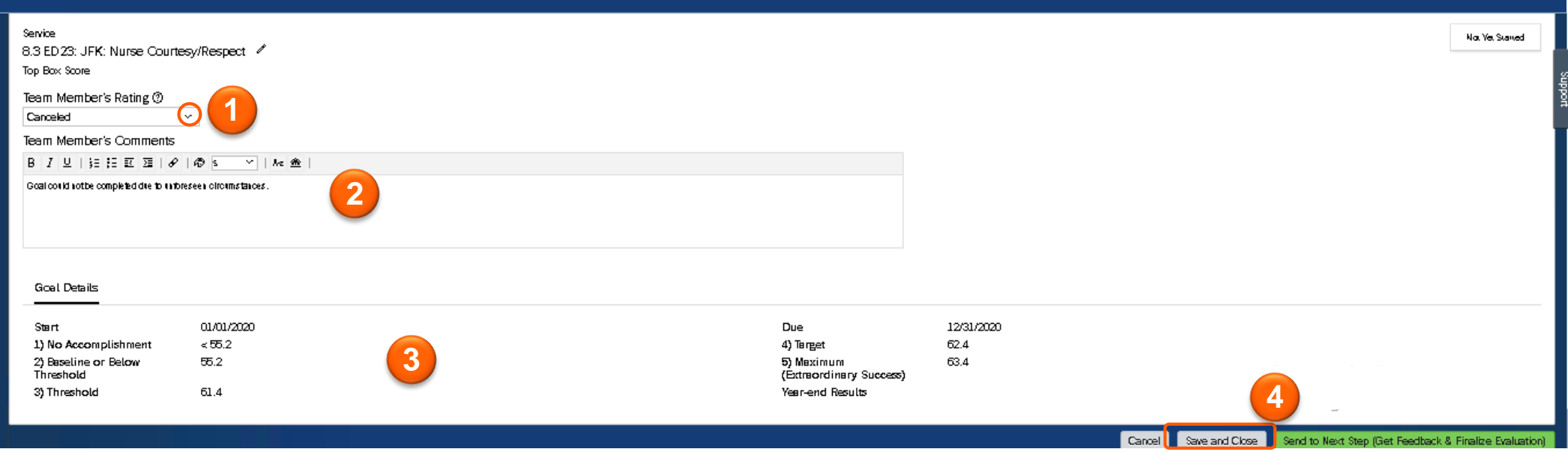

## Evaluate Goals (if applicable)

**1 Goal Ratings:** Select a rating for each goal based on outcome. Click the down arrow to show a list of the rating choices.

Goal Comments: Enter comments based on performance for the section. You can format comments and include a list or highlight with available Rich Text Features.

- Click on  $A = 1$  to spell check your comments.
	- Click on  $\triangle$  to complete a legal scan.
- **3 Goal Details:** You can view the goal details here.

**4 Save and Close:** You must click on **Save and Close** during the Self-Evaluation & Leader Draft step, otherwise your leader may not be able to access for 60 minutes. **Note:** This is a collaborative step where your Leader also has access and may be entering ratings and comments. The Leader may move the form to the next step, or it may move automatically when the step reaches the step due date.